## Ms Access Lesson 4 Knowledge Assessment Answers

Right here, we have countless ebook Ms Access Lesson 4 Knowledge Assessment Answers and collections to check out. We additionally give variant types and as a consequence type of the books to browse. The okay book, fiction, history, novel, scientific research, as with ease as various additional sorts of books are readily easily reached here.

As this Ms Access Lesson 4 Knowledge Assessment Answers, it ends stirring living thing one of the favored books Ms Access Lesson 4 Knowledge Assessment Answers collections that we have. This is why you remain in the best website to look the amazing ebook to have.

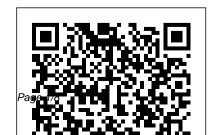

MICROSOFT ACCESS STEP BY STEP GUIDE - ICT lounge

Learn Microsoft Access - Free Beginner course - Jesson 1 ...

To understand Access, you must first understand databases. In this lesson, you will learn about databases and how they are used. You will familiarize yourself with the differences between data management in Access and Microsoft Excel. Finally, you will get a look ahead at the rest of the Access course. What is a database?

Free Microsoft Access Tutorial - Intro to Access

...

Start studying Microsoft Lesson 4 Knowledge Assessment. Learn vocabulary, terms, and more with flashcards, games, and other study tools.

MS ACCESS Tutorial: Learn with Example

Step 2) Click on 'Microsoft Access Database Option' Step 3) Below MS Access Application window will appear . Step 4) Press 'Esc' Result: This will open the MS ACCESS windows application. How to Create a Database. Before we create Database, lets quickly understand the holistic picture of what Database is, with particular reference to MS ACCESS. MS ACCESS — Smart Card - Lifestar Because Microsoft Access provides very flexible and advanced means of creating queries, you can create almost any type of query without knowing anything about the SQL but it is important to understand this language because you should have an idea of what Microsoft Access does when you ask it to create a query.

vocabulary microsoft access lesson 4 Flashcards and Study ...

Microsoft Access is a Database Management System (DBMS) from Microsoft that combines the relational Microsoft Jet Database Engine with a graphical user interface and softwaredevelopment tools. It is a part of the Microsoft Office suite of applications, included in the professional and higher editions. Access 2010: Introduction to Databases

Microsoft Access is a database creation and management program. To understand Microsoft Access, you must first understand basics of databases. In this Course

MS Access - Tutorialspoint
Broad Comparison of Excel and Access.

Course Topics. Lesson 1: Microsoft Access Introduction, Database Design Concept and Requirements. Lesson 2: Creating Multiple type of Database and Tables. Lesson 3: Union and Intersection of Tables. Lesson 4 & 5: Relationships and Joins among various tables and Queries. Lesson 6: Conditional Queries using ...

Access Lesson 4 Learn Microsoft Access - Free Beginner course - lesson 4 SQL with Microsoft Access 2016 Lesson 4 - Select query MS Access Audit Trail Lesson 4: Create Audit Function Part 1 Microsoft Access 2013 Tutorial Level 1 Part 04 of 12 - Customer Table, Part 1 Lesson 4 of Ms Access 2013 Microsoft Access 2019 - Full Tutorial for Beginners [+ General Overview] Level 2 Access Lesson 4: Data Types in MS Access

How to Generate Reports in Access Databases (Lesson 4) Design a Simple Query in MS Access | MS Access tutorial lesson-4 | What is query in ms access (CC) [FREE EXCEL COURSE] Lesson 4

- Working with Cells and Ranges Microsoft Access Database Lesson #4 - Add Header to our Form How to Create a Stock Management Database in Microsoft Access - Full Tutorial with Free Download Create Queries with Calculated Fields and Aggregate Functions Microsoft Access 2013 Tutorial Level 1 Part 06 of 12 - Entering Data, Part 1 MS Access 2016 7.3.11 Creating a Library **Database** Access 2016 - How to Make a Database - Part 1 -Tables35. VBA - Creating A Login Screen (Programming In Microsoft Access 2013) Microsoft Access 2016: Pattern Matching With The LIKE Operator In SQL Creating a Query In SQL View (MS Access) What is a Microsoft Access Database? C\u0026C B.1 What is Copyright Infringement, and Why Does it Matter? Microsoft Access 2010 Tutorial Part 01 of

12 - Database Terminology Microsoft Access Simple Book Library Database 2/4 Access: Introduction to Objects SQL with Microsoft Access 2016 Lesson 5 - AND, OR, LIKE SQL with Microsoft Access 2016 lesson 1 - Create table Beginners MS Access Database Tutorial 1 -Introduction and Creating Database How To Log User Activity In Access 2013 Microsoft Access Beginner Level 01. Lesson 04. Customer Table. Part 1 At the end of this course, you'll be able to create a simple database from scratch. You'll learn how to navigate the Access dashboard, tools and ribbon. You'll know how to create a Table in Access You'll know how to create a Query in Access. You'll know how to create a Form in Access Ms Access Lesson 4 Knowledge P a g e | 4 Opening a Database - How to do it: 1. Open Microsoft Access by clicking: Start Button

All Programs Microsoft Office Microsoft Access 2. Learn beginner Microsoft access. This is the first lesson Click the Office Button followed by New to open the Blank Database pane on the right-hand side in the window. 3. Enter a meaningful File Name: for the database

Ms Access Lesson 4 Knowledge Assessment Answers

Microsoft Access is one of the most underestimated products of the Microsoft Office suite, many MS Office users use Excel for tasks that should be accomplished using Access, which makes the task laborious, inconvenient and inefficient. Learning Microsoft Access is very important for any MS Office user as it ' II help the user accomplish many tasks in a faster, easier and more convenient way.

Microsoft Access Tutorial - Quackit

in a free course on Microsoft access, based on Access 2010. This class is for newbies in Access tha...

Grade 10 | Computer Science | Database Management System ...

Microsoft Access 2013 is the predecessor to Access 2016 There's not much difference in functionality between Access 2016 and 2013, so you could do both tutorials with either 2013 or 2016. Go to Access 2013 Tutorial: Access 2003 Tutorial Check out what Access used to look like back in 2003! See how far Access has come since the early days.

Lesson 4 Knowledge Assessment Flashcards -Cram.com

Learn vocabulary microsoft access lesson 4 with free interactive flashcards. Choose from 500 different sets of vocabulary microsoft access lesson 4 flashcards on Quizlet.

Microsoft Access: Lesson 16 - The Structured close button and sorting or filtering columns. Query Language

Ms Access Lesson 4 Knowledge Assessment Answers Author: docker.sketchleague.com-2 020-11-12T00:00:00+00:01 Subject: Ms Access Lesson 4 Knowledge Assessment Answers Keywords: ms, access, lesson, 4, knowledge, assessment, answers Created Date: 11/12/2020 3:10:06 AM Microsoft Lesson 4 Knowledge Assessment -Quizlet

Microsoft Access - Basic Lessons Access Basics 6 lessons. 6 lessons. 1 ... Modify the form created in the previous lesson, set properties and add controls. Video time: 6m 09s. Video time 6m 09s. 5 Customize Form with Colors and Close Button Make great looking forms by changing colors, creating a

Lessons - Microsoft Access - Basic | GoSkills Lesson 4 Knowledge Assessment; Lesson 4 Knowledge Assessment. by RebeccaMattsson, May 2015. Subjects: MTA 98-349. Click to Rate "Hated It" ... Explain how C-I-A can be achieved down to the folder and data file access level for departments and its user 's using Active Directory and Windows Server 2008...

How to Learn Microsoft Access for Free Infused and informed by in-depth knowledge from the creators of Microsoft Office and ... Working with Tools Customize the Quick Access toolbar, 1.4.3 Creating a Document Show or hide formatting symbols. ... 2 Lesson 1 STARTING WORD 2016 Microsoft Word is a word processing tool for creating different types of documents that are used in

## Beginners MS Access Database Tutorial 1 - Introduction and ...

Database Management System MS-Access
Database Management System is a software
that manages data stored in the
database. There are different object in
database. They are
Table, Form, Query, Report. This note provides
an information about MS Access, its aspects
and the way to use them. Learn More

Access Lesson 4 Learn Microsoft Access Free Beginner course - lesson 4 SQL with
Microsoft Access 2016 Lesson 4 - Select query
MS Access Audit Trail Lesson 4: Create Audit
Function Part 1 Microsoft Access 2013
Tutorial Level 1 Part 04 of 12 - Customer
Table, Part 1 Lesson 4 of Ms Access 2013

Microsoft Access 2019 - Full Tutorial for Beginners [+ General Overview] Level 2 Access Lesson 4: Data Types in MS Access How to Generate Reports in Access Databases (Lesson 4) Design a Simple Query in MS Access | MS Access tutorial lesson-4 | What is query in ms access (CC) [FREE EXCEL COURSE] Lesson 4 - Working with Cells and Ranges Microsoft Access Database Lesson #4 -Add Header to our Form How to Create a Stock Management Database in Microsoft Access - Full Tutorial with Free Download Create Queries with Calculated Fields and Aggregate Functions Microsoft Access 2013 Tutorial Level 1 Part 06 of 12 - Entering Data, Part 1 MS Access 2016 7.3.11 Creating a Library **Database** 

Page 7/8 May, 05 2024

Access 2016 - How to Make a Database - Part Level 01, Lesson 04, Customer Table, Part 1 1 - Tables35. VBA - Creating A Login Screen (Programming In Microsoft Access 2013) 15. Microsoft Access 2016: Pattern Matching With The LIKE Operator In SQL Creating a Query In SQL View (MS Access) What is a Microsoft Access Database? C\u0026C B.1 What is Copyright Infringement, and Why Does it Matter? Microsoft Access 2010 Tutorial Part 01 of 12 - Database Terminology Microsoft Access Simple Book Library Database 2/4 Access: Introduction to Objects SQL with Microsoft Access 2016 Lesson 5 -AND, OR, LIKE SQL with Microsoft Access <del>2016 lesson 1 - Create table</del> Beginners MS Access Database Tutorial 1 - Introduction and Creating Database How To Log User Activity In Access 2013 Microsoft Access Beginner